## **Procédure pour l'Inscription en ligne Mozaïk ‐ Inscription**

**Accès au portail à l'adresse suivante : www.portailparents.ca**

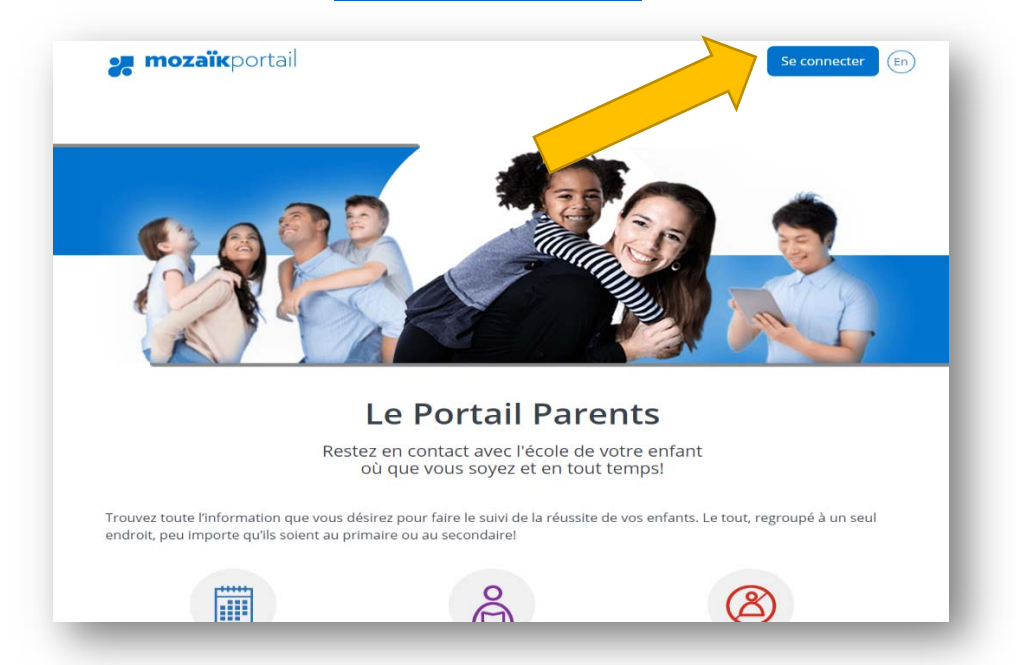

**Vous avez deux possibilités pour vous joindre au « Portail Parents » :** 

Avec votre **compte social** ou en vous créant un compte Mozaïk Si vous aviez créé un compte l'an **passé, vous pouvez vous connecter à nouveau sans avoir à en créer un à nouveau.** 

**Une vidéo explicative se trouve dans « Aide à la connexion ».** 

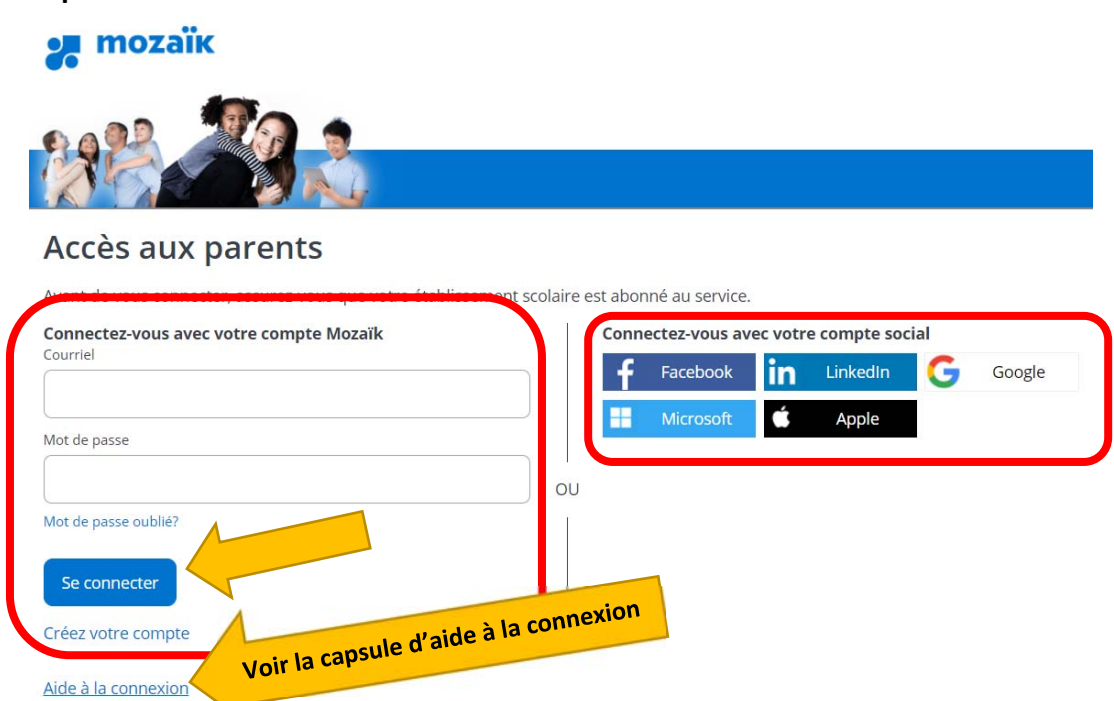

**Vous devez associer votre ou vos enfant (s) à votre compte.** 

## **IMPORTANT NE RIEN INSCRIRE DANS CETTE PARTIE**  Associer un enfant à mon compte Pour obtenir l'accès aux informations scolaires de votre enfant, veuilez remplir le formulaire ci-dessous. J'ai reçu un Nir de l'établissement scolaire non Mon enfant fréquente un etablissement privé non

**C'est dans cette partie que vous faites l'association des enfants. Si vous aviez** 

**créé un compte l'an dernier et que votre ou vos enfant(s) sont associés, vous n'aurez pas à faire cette partie.** 

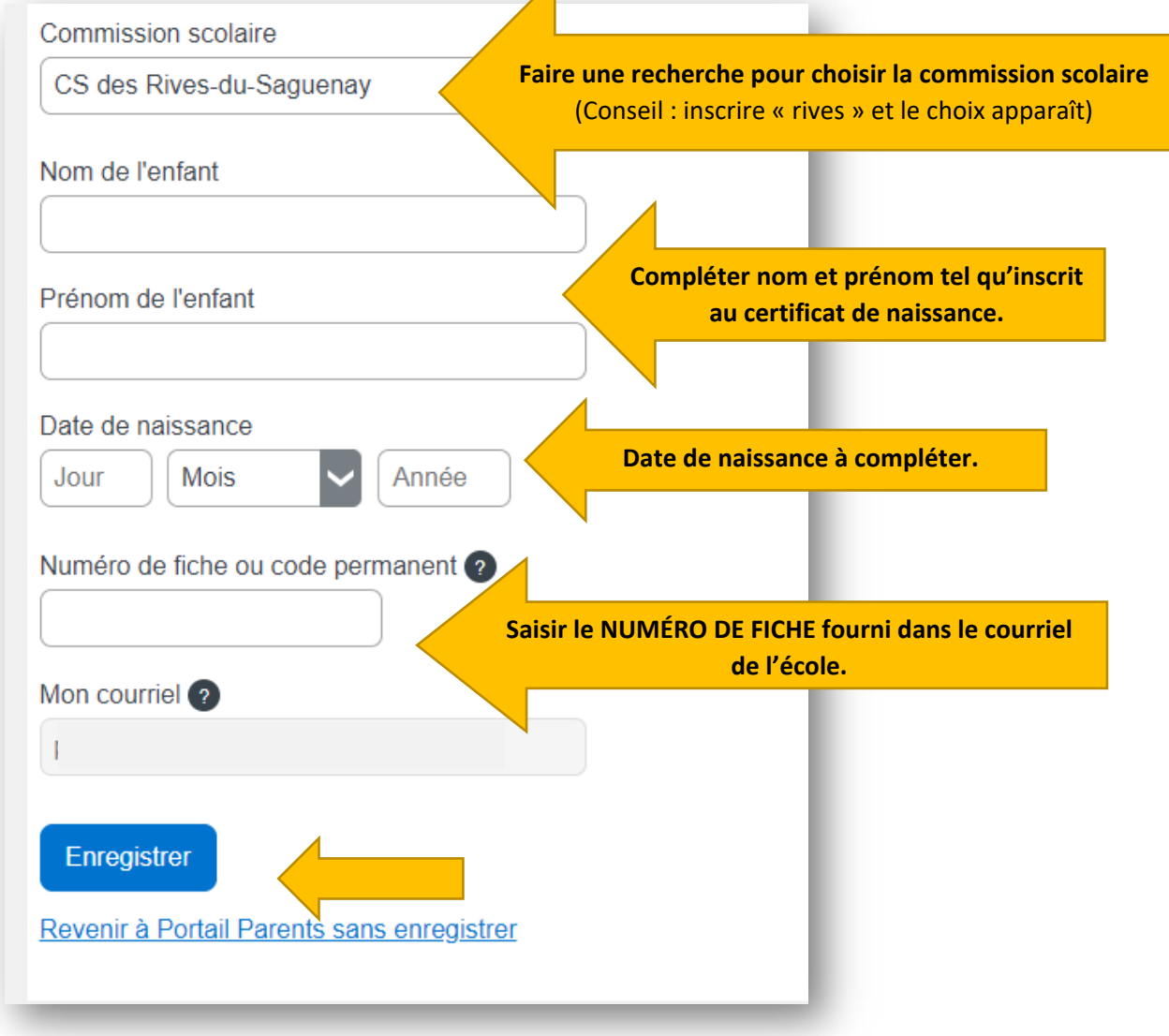

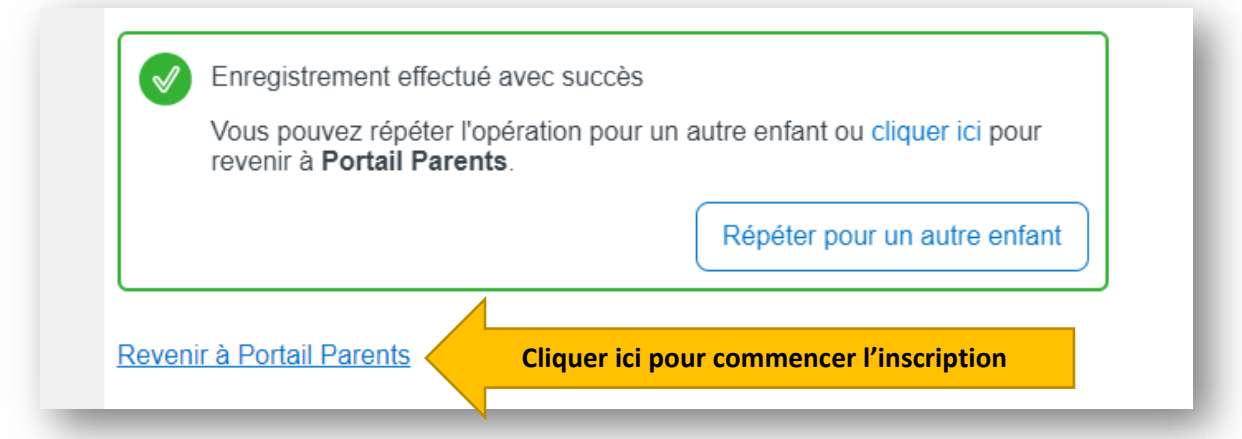

**À la suite de l'ajout de votre jeune vous aurez l'avis suivant :** 

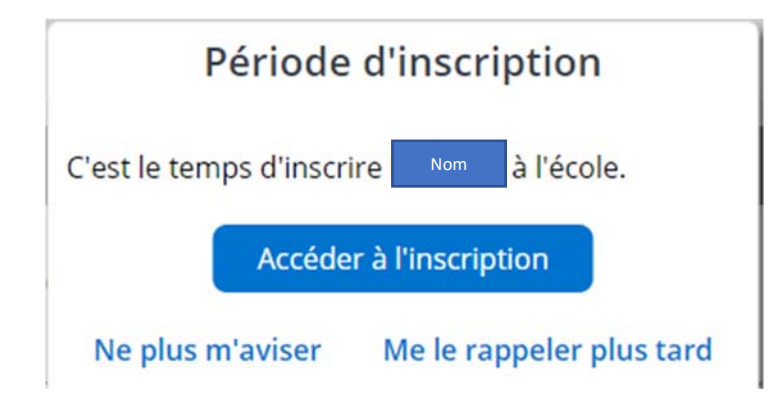

**Voici la page présentée pour inscrire votre enfant :** 

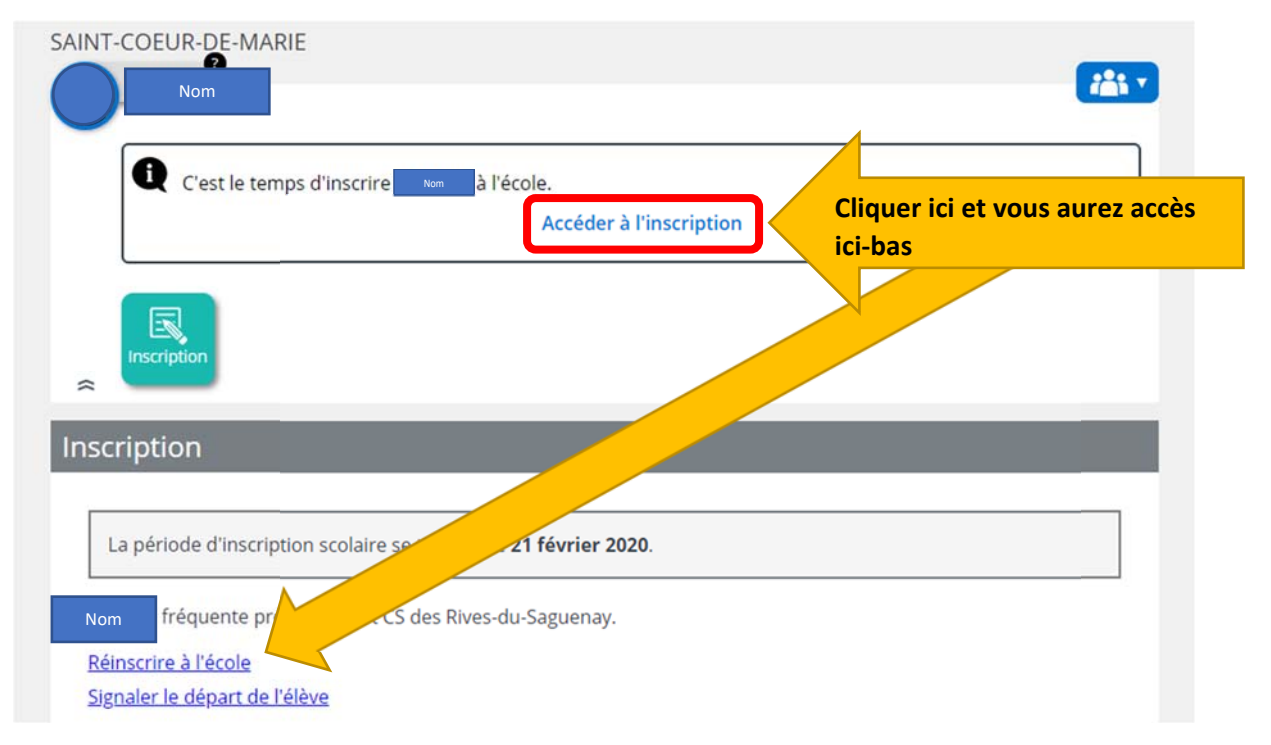